### **VW / AUDI: Роботизированная коробка (DSG) Базовые настройки**

### **Введение:**

Коробка с двойным сцеплением, также известная как роботизированная коробка (Direct Shift Gearbox (DSG)) или преселективная коробка, это автоматизированная трансмиссия, которая может переключать передачи быстрее чем обычная механическая коробка. Двойное сцепление передает больше энергии и обеспечивает лучший контроль чем обычная автоматическая коробка и дает большую скорость переключения передач, чем ручная коробка.

Коробка с двойным сцеплением по существу представляет собой две отдельные трансмиссии с парой сцеплений между ними. Одна трансмиссия (или коробка передач) обеспечивает нечетные передачи (т.е. первую, третью и пятую), а другая – четные (вторую, четвертую и шестую). Когда автомобиль начинает движение, «нечетная» трансмиссия установлена на первую передачу, «четная» трансмиссия – на вторую передачу. Сцепление задействует нечетную трансмиссию и автомобиль стартует на первой передаче. Когда нужно сменить передачу, АКПП просто использует сцепления для переключения с нечетной трансмиссии на четную и почти мгновенного перехода на вторую передачу. Нечетная трансмиссия немедленно заранее переключается на третью передачу. При следующей смене передач АКПП снова переключается между четной и нечетной трансмиссиями, задействует третью передачу и четная коробка подготавливает четверную передачу. Контроллер коробки с двойным сцеплением вычисляет следующую вероятную передачу основываясь на скорости движения и поведении водителя.

### **Когда нужно менять базовые настройки (DSG Basic Setting):**

- 1. После замены мехатроника
- 2. 18115 Interface in Mechatronic Module
- 3. 01087 Basic Setting Not Performed

### **Подготовка:**

Перед выполнением базовых настроек DSG проверьте выполнение следующих условий:

- 1. температура АТЕ должна быть между  $30 \sim 100^{\circ}$ С (86~210°F),
- 2. положение переключателя: P,
- 3. зажигание включено,
- 4. запустите двигатель,
- 5. нажмите педаль тормоза, но не педаль газа.

**Пример: 2008 VW GOLF GTI**

**Процедура выполнения:**

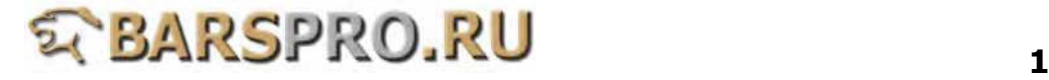

- **1. Загружаем прошивку VAG-CAN**
- **2. Выбираем VOLKSWAGEN**

### **1**

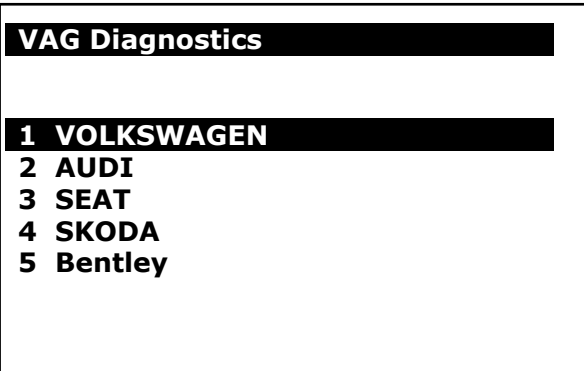

## **3. Выбираем Common system, затем выбираем Transmission electronics**

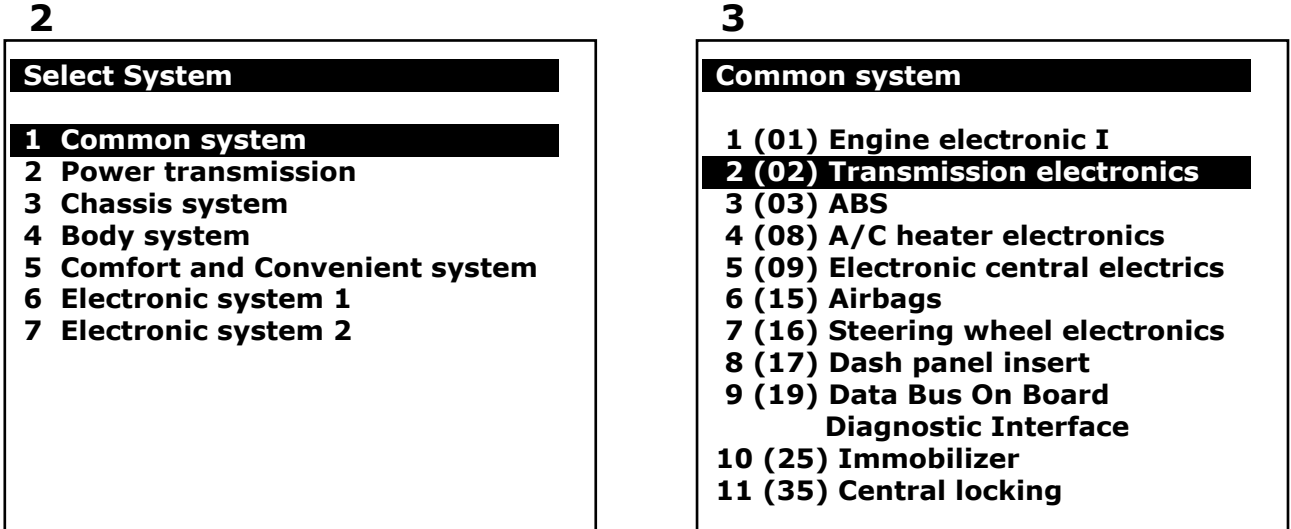

**4. Выбираем Data Stream чтобы проверить, что температура трансмиссионной жидкости находится в нужных пределах.**

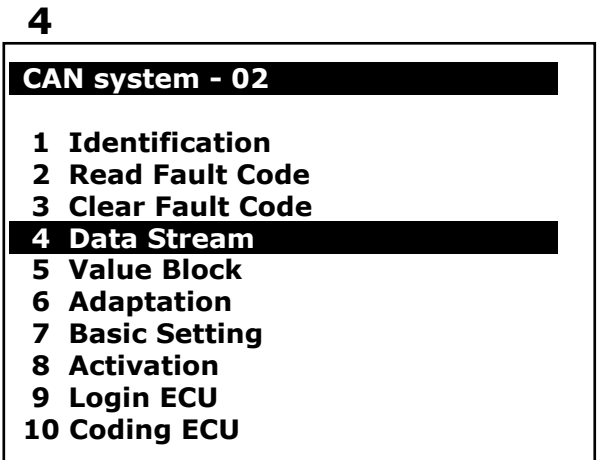

# **5 DATA STREAM (19/35) -02 Temperature Transmission Fluid**

**73 °C Temperature Control Module 73 °C Temperature Clutch Oil 73 °C Idle Status Idle**

### **5. Выбираем Basic Setting**

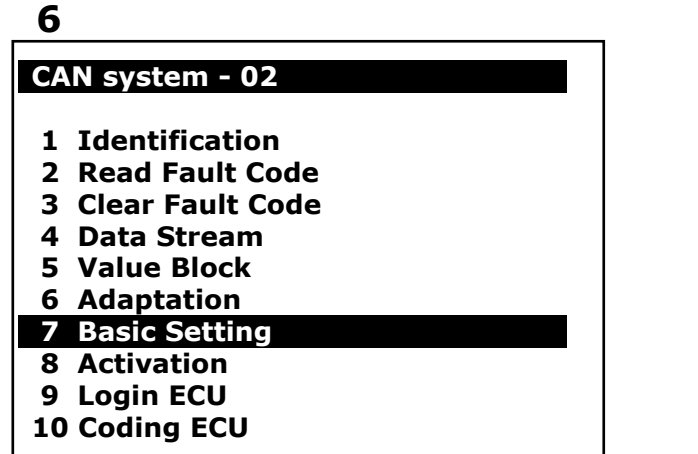

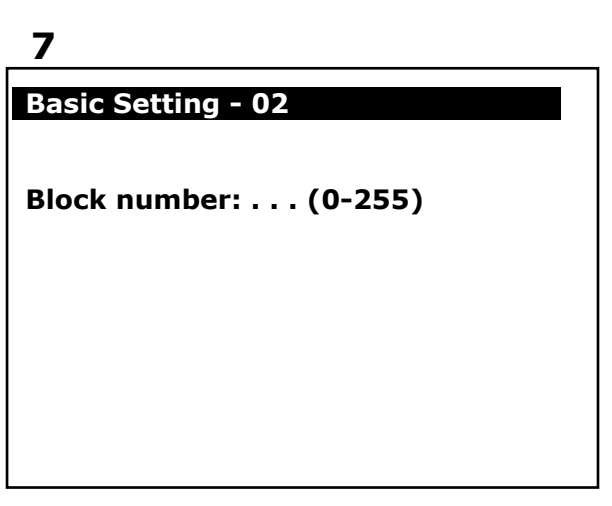

**6. Устанавливаем Допуски трансмиссии (применение калибровки) Введите 061 номер блока и нажмите ENTER для подтверждения.**

**(Трансмиссия будет активирована. Пожалуйста, выйдите из настроек после активации)**

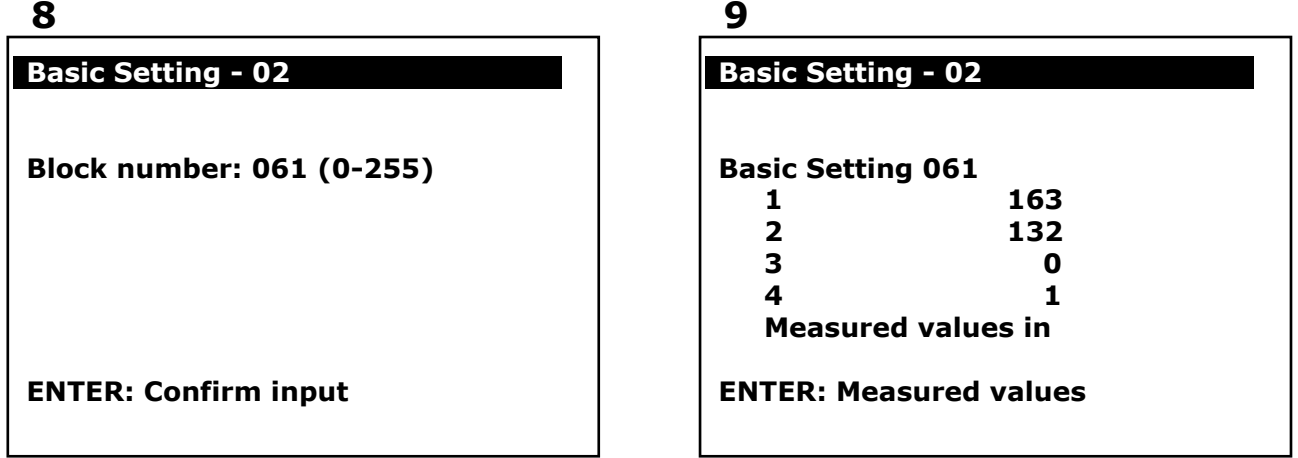

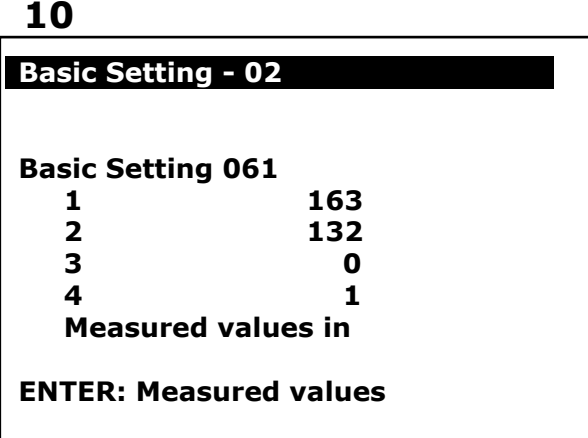

**Данные до активации Данные после активации**

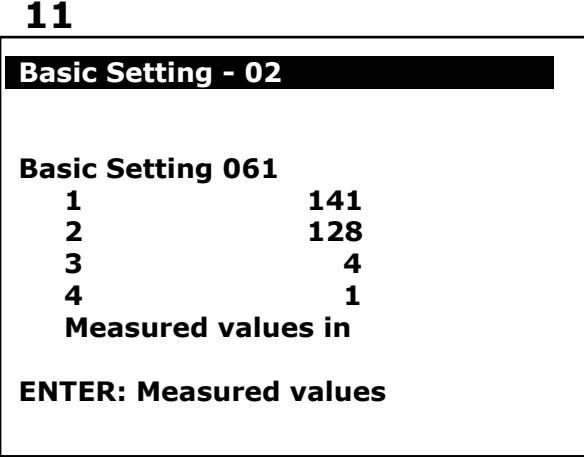

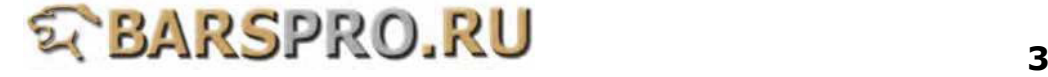

**7. Устанавливаем Допуски трансмиссии (точка синхронизации) Введите 060 номер блока и нажмите ENTER для подтверждения.**

**12** 

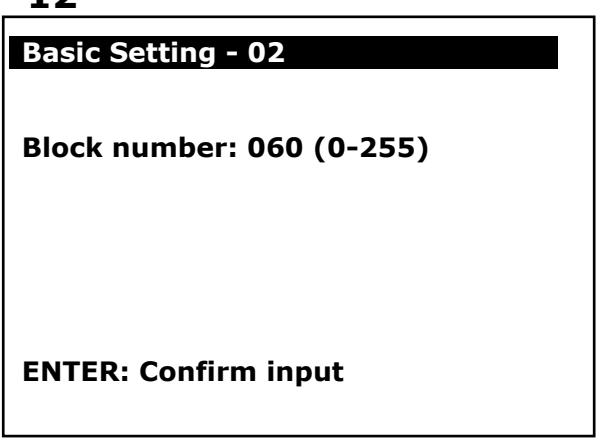

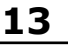

**15** 

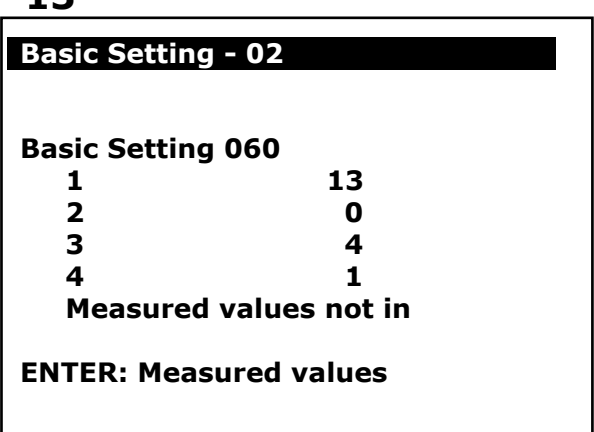

**DSG** 

**Extend 1960**

**Dealer Number 61010**

### **8. Выполняем Адаптацию сцепления**

 **Если версия ПО в блоке управления < 0800, то номер блока 062. Если версия ПО в блоке управления >= 0800, то номер блока 067.**

**14** 

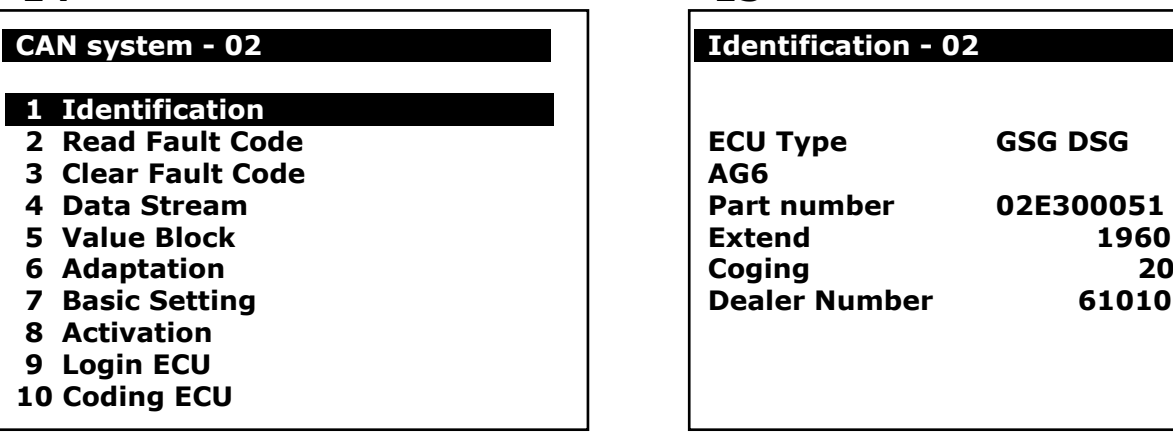

**9. Выполняем Адаптацию сцепления Значение 1960 > 0800, так что вводим номер блока 067**

## **17 Basic Setting - 02 Basic Setting 067 1 0.270A 2 0.250A Measured values not in ENTER: Measured values 16 Basic Setting - 02 Block number: 067 (0-255) ENTER: Confirm input**

**10. Выполняем Сброс значений (функция безопасности сцепления) Введите 068 номер блока и нажмите ENTER для подтверждения.**

**18** 

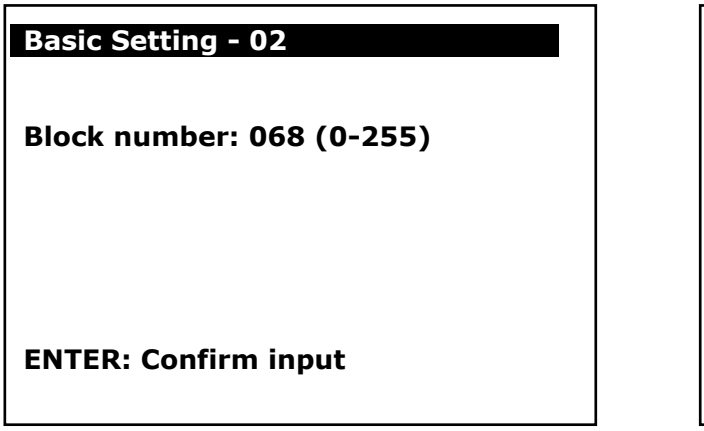

**19** 

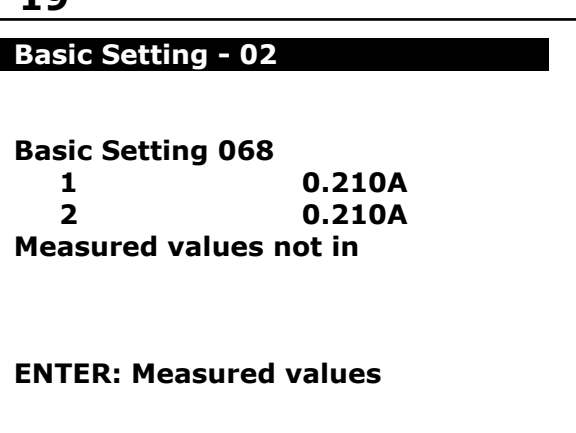

**11. Выполняем Сброс значений (настройка давления) Введите 065 номер блока и нажмите ENTER для подтверждения.**

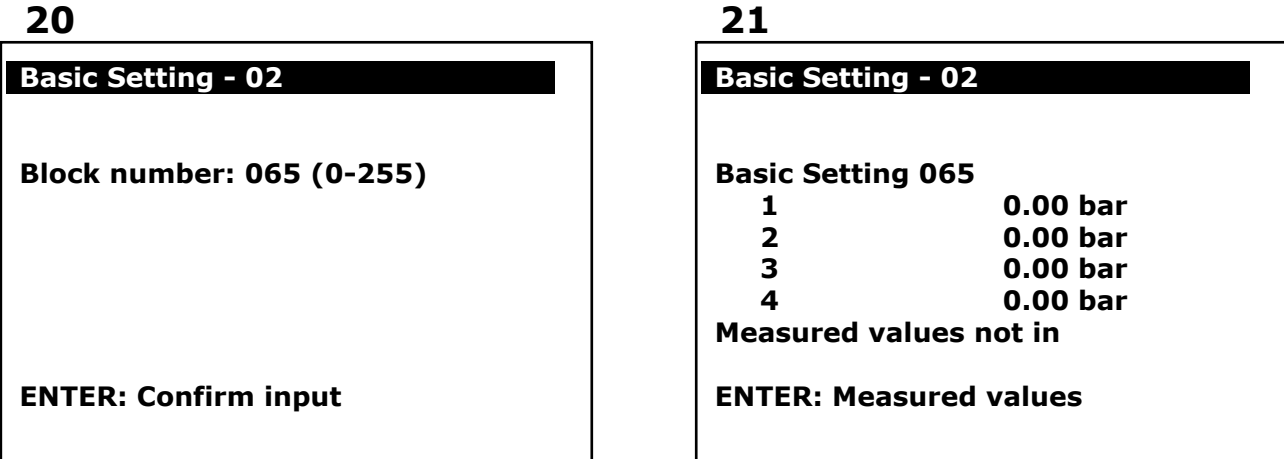

**12. Выполняем Сброс значений (установка подрулевых лепестков) Введите 063 номер блока и нажмите ENTER для подтверждения. (если машина не оборудована лепестками, пропустите этот шаг)**

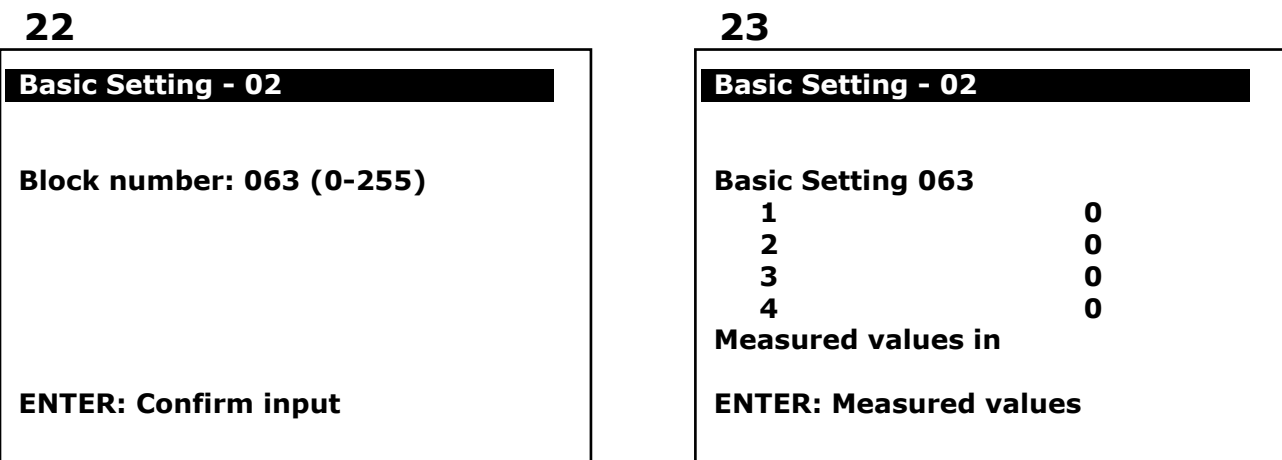

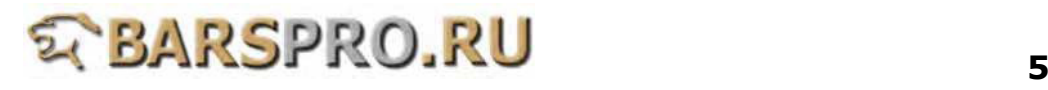

13. Выполняем Сброс значений (установка ESP и круиз-контроля) Введите 069 номер блока и нажмите ENTER для подтверждения. (Если этих систем нет на машине, то пропустите этот шаг)

 $24$ 

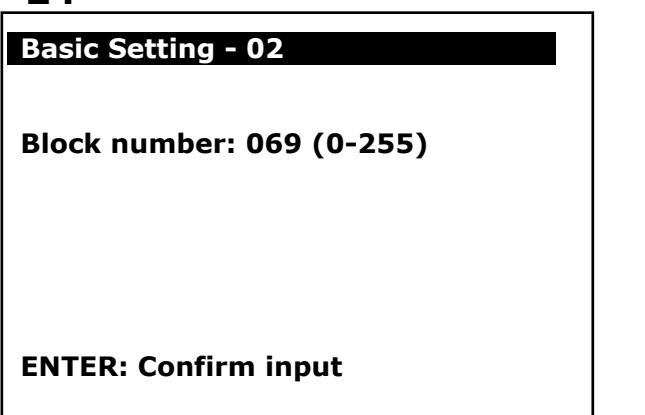

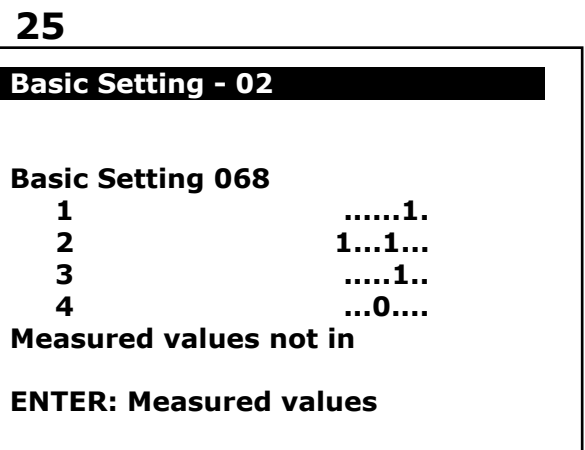

14. Проверьте и сбросьте все коды ошибок после выполнения базовых настроек.

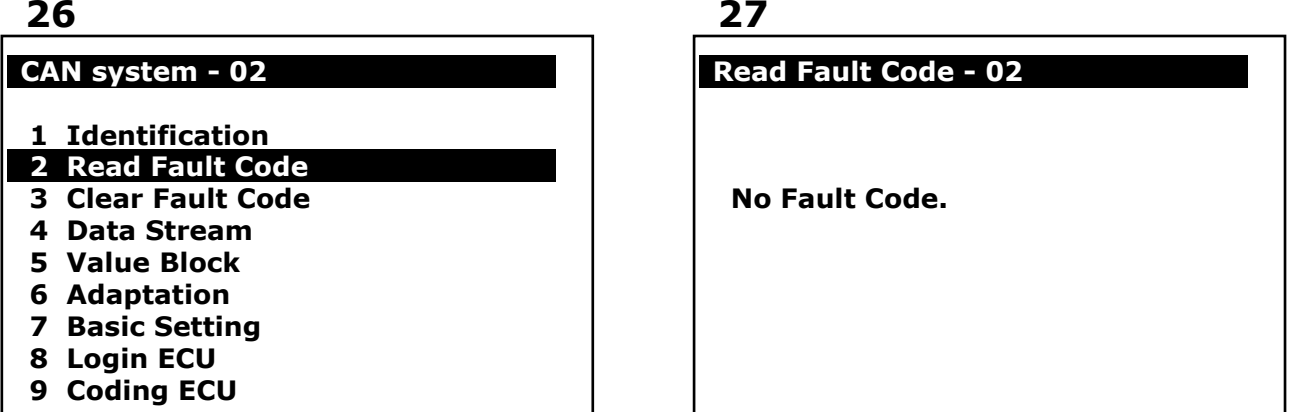

15. После замены мехатроника или успешного выполнения базовых настроек выполните пробную поездку.

Будьте уверены, что температура ATF находится между 30  $\sim$  100 °C.

- (1) Проедьте в режиме типтроник до достижения 6й передачи.
- (2) Также двигайтесь на Зй и 5й передачах примерно 5 минут и на 4й и 6й передачах тоже в течении 5 минут.
- (3) Обороты двигателя должны быть в пределах 1200-3500 об/мин (для калибровки сцепления)
- (4) Выполните одно короткое торможение с последующим полным ускорением (проверка возврата масла)
- (5) Оцените эластичность и способность к разгону.
- (6) Проверьте утечки жидкостей.

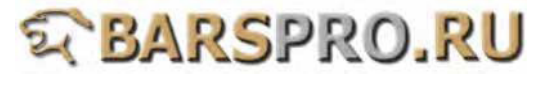